Deepa Narayanan – Software Engineer

Andrey Furukin – Software Engineer

23 September 2013

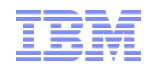

# Collecting diagnostic information in IBM Sterling B2B Integrator

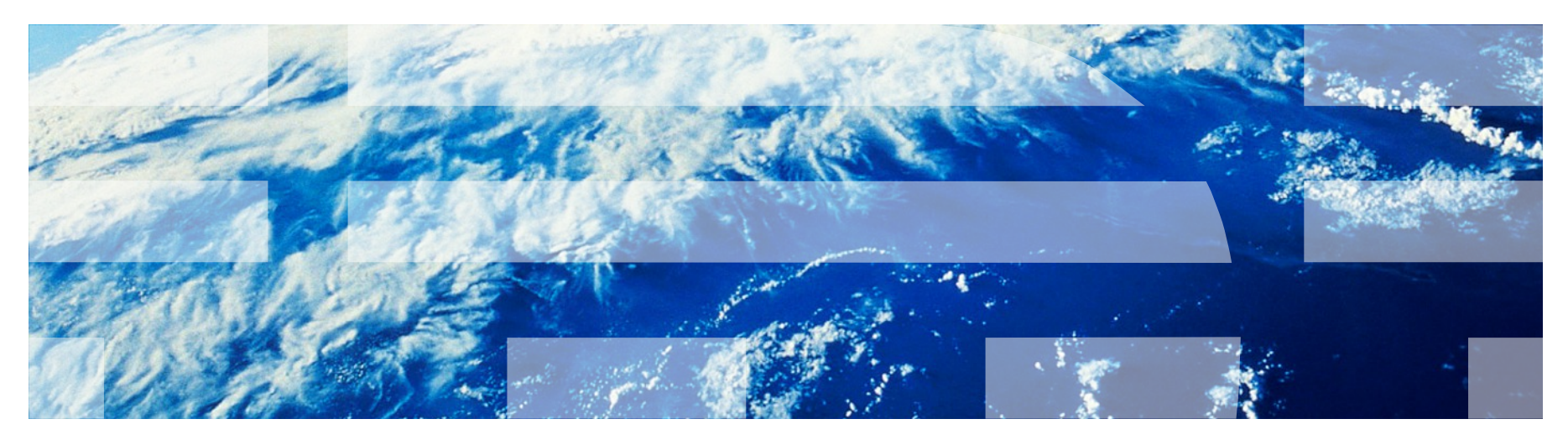

This session will be recorded and a replay will be available on IBM.COM sites and possibly social media sites such as YouTube. When speaking, do not state any confidential information, your name, company name or any information that you do not want shared publicly in the replay. By speaking during this presentation, you assume liability for your comments.

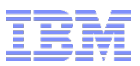

## Agenda

For Database Issue:

- Data points to be collected from B2B Integrator.
- Data points to be collected from Database Server.

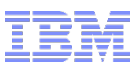

# Data points from B2B Integrator for Database issue

- Dump\_info Verify B2B Integrator version, Database version, JDBC Driver version.
- DBStats Report.
- Database Usage Pool Usage, JDBC Tracking report.
- Latest successful runs of AssociateBPsToDocs, Index, BackupService, Purge, and DataSweeper.
- Current settings from ArchiveManager, Current locks in Lock Manager.
- **Business Process Detail screenshot for any long running process.**
- customer\_overrides.properties, jdbc.properties, archivethread.properties.
- Complete set of logs during the issue timeframe.

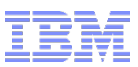

# Information to be collected from DB2 Database.

- Snapshots for Database and BufferPools during the issue timeframe.
- Blocking Queries, Deadlock Queries, Deadlock trace for couple minutes during issue(if required)
- Verify database configuration and database manager configuration parameters(per B2B Install requirements).
- Current long running query and its explain plan.

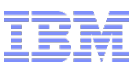

# Information to be collected from Oracle Database

- Two hour snapshot of AWR Report during the issue. Baseline two hour snapshot of AWR Report during NO issue.
- Blocking Queries, Deadlock Queries, Deadlock trace for couple minutes during issue(if required).
- Verify database configuration parameters(per B2B Install requirements).
- Current long running query and its explain plan.

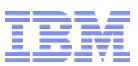

# Information to be collected from SQL Server Database

- Blocking Queries/SPID, Head Block Query, Deadlock Queries.
- **SQL Profiler trace for couple minutes during the issue.**
- Current long running query and its execution plan.
- Verify database configuration parameters(per B2B Install requirements).

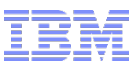

Verify Database Maintenance Schedule.

- **Gather Statistics.**
- **Rebuild Indexes.**

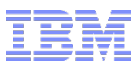

# **Summary**

- Data points to be collected from B2B Integrator
	- Dump\_info, Dbstats Report, Pool Usage
	- Last successful run of System Bps, Archive Manager Settings
	- Lock Manager detail, BP Detail, Long running Queries
	- Properties, Complete Log set
- Data points to be collected from Database Server
	- Database snapshots/AWR Reports
	- Long running query, Explain plan
	- Locking queries, deadlock queries, Trace file
	- Database configuration parameters

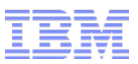

## **Agenda - Performance Diagnostics**

- ■Verbose Garbage Collection (GC)
- ■Heap Dump
- ■Thread Dump (javacore)
- ■Queue Watcher screenshot(s)
- ■Full set of logs
- ■Dump Info Output

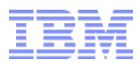

#### Verbose Garbage Collection

- All Java applications, including Sterling B2B Integrator (SBI), run the garbage collector. Enabling verbose garbage collection (GC) simply means that we are recording JVM's **memory footprint** into a log file. Verbose garbage collection provides JVM memory statistics **over time**. This type of logging is helpful when diagnosing issues relating to **OutOfMemory** errors (OOM), **high CPU utilization**, unexpected application **crashes** and general **slowdowns**.
- Verbose GC should always be enabled in production (PROD) environments
	- http://pic.dhe.ibm.com/infocenter/sb2bi/v5r2/topic/com.ibm.help.performance\_mgmt.doc/SIPM\_JVMVerboseGC.html
- Verbose GC can be enabled in the Performance Tuning Wizard (screenshot on next slide): – Operations > System > Performance > Tuning > Edit
- Verbose GC output is typically written out either to **verbosegc.log** or on some platforms directly into **noapp.log**

# Verbose Garbage Collection (continued)

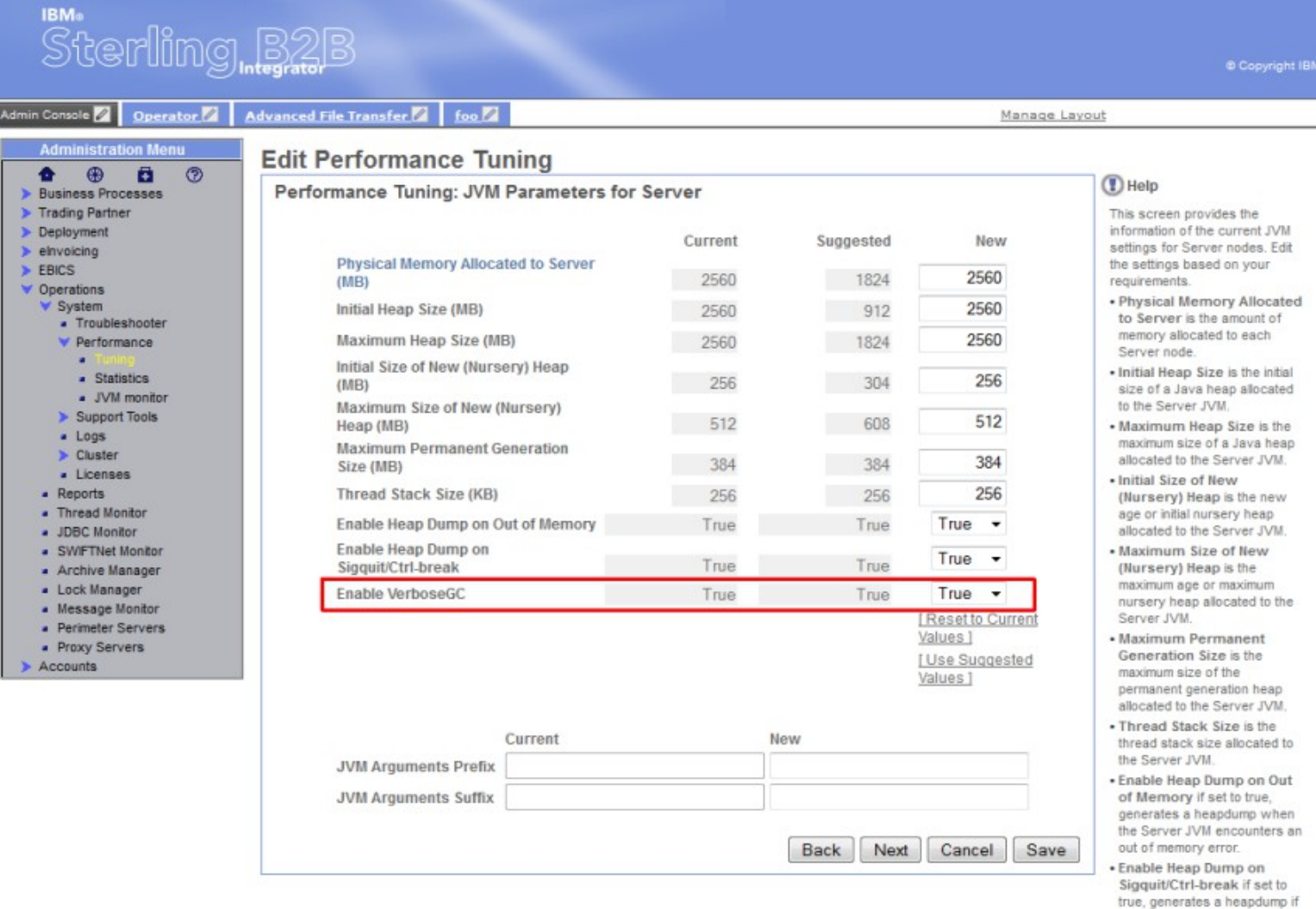

your run sigquit command or press Ctrl+Break (NOT supported for Sun JDK 1.6+).

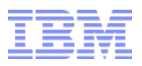

#### Heap Dump

- A heap dump is a snapshot of the memory of a Java process (noapp).
- The snapshot contains information about the Java objects and classes in the heap at the moment the snapshot is triggered
- This information is helpful in troubleshooting **OutOfMemory** situations
- Support typically requires only the very **first heap dump** that was generated
	- Heapdump<date+time> files are usually very large (500MB+)
	- First heap dump contains all the objects that contributed to the OutOfMemory condition
- Heap dumps can be enabled on the same screen as verbose GC (next slide)

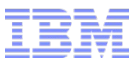

# Heap Dumps (continued)

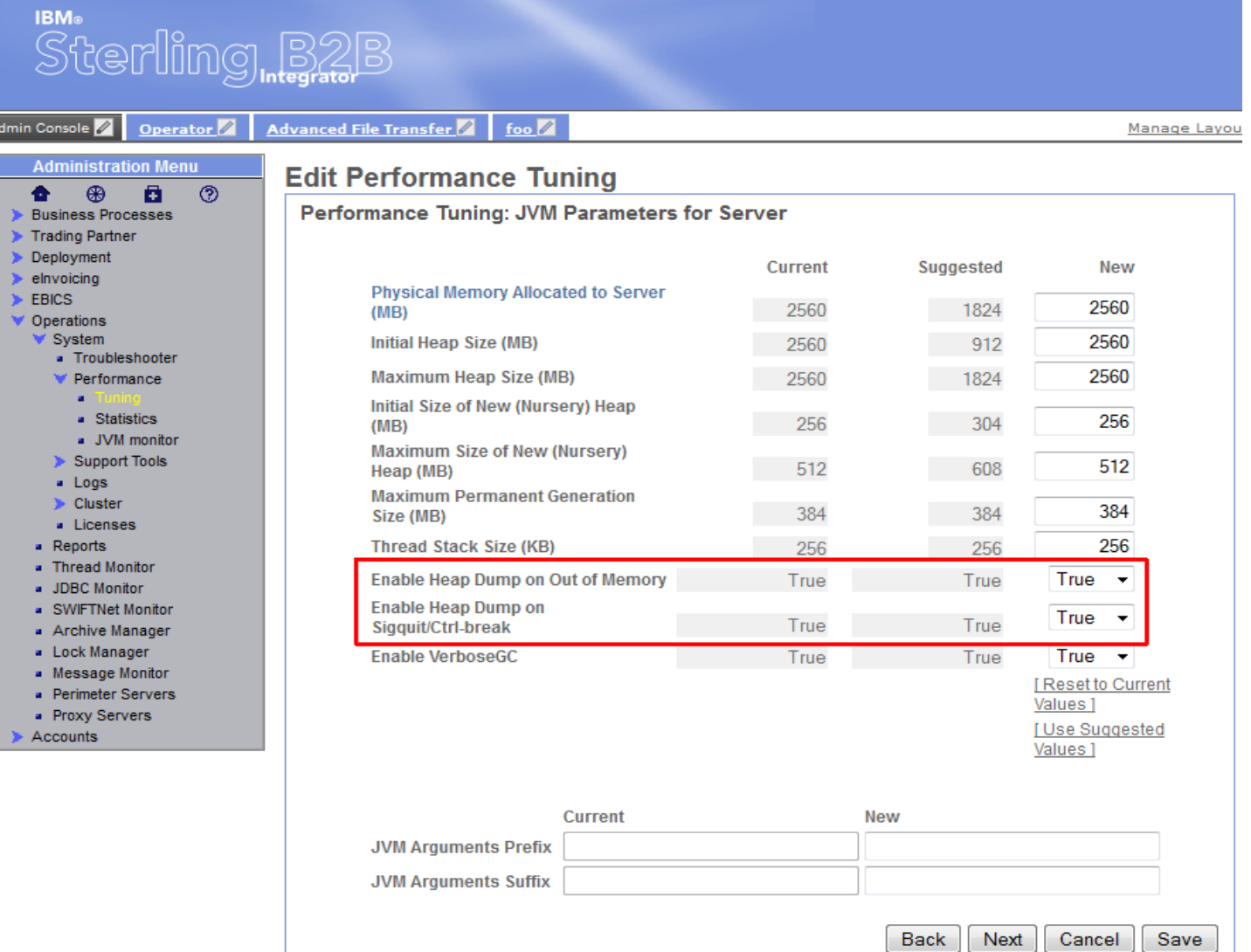

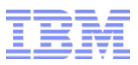

#### Thread Dump

- A thread dump is a snapshot of every thread that is running in Sterling B2B Integrator at the time the thread dump is generated. The thread dump shows exactly what each of those threads is doing.
- This information is most helpful when troubleshooting **hanging** Bps
	- take 3-5 thread dumps 30 seconds apart
	- each thread dump should be accompanied by a screenshot of queueWatcher (if possible)
- Unlike heap dumps, thread dumps are small in size
- All thread dumps from the requested timeframe should be uploaded

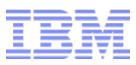

## Thread Dump Documentation

#### • Conducting a Thread Dump (varies by platform)

– [http://pic.dhe.ibm.com/infocenter/sb2bi/v5r2/topic/com.ibm.help.performance\\_mgmt.doc/SIPM\\_ThreadDump.htm](http://pic.dhe.ibm.com/infocenter/sb2bi/v5r2/topic/com.ibm.help.performance_mgmt.doc/SIPM_ThreadDump.html)l

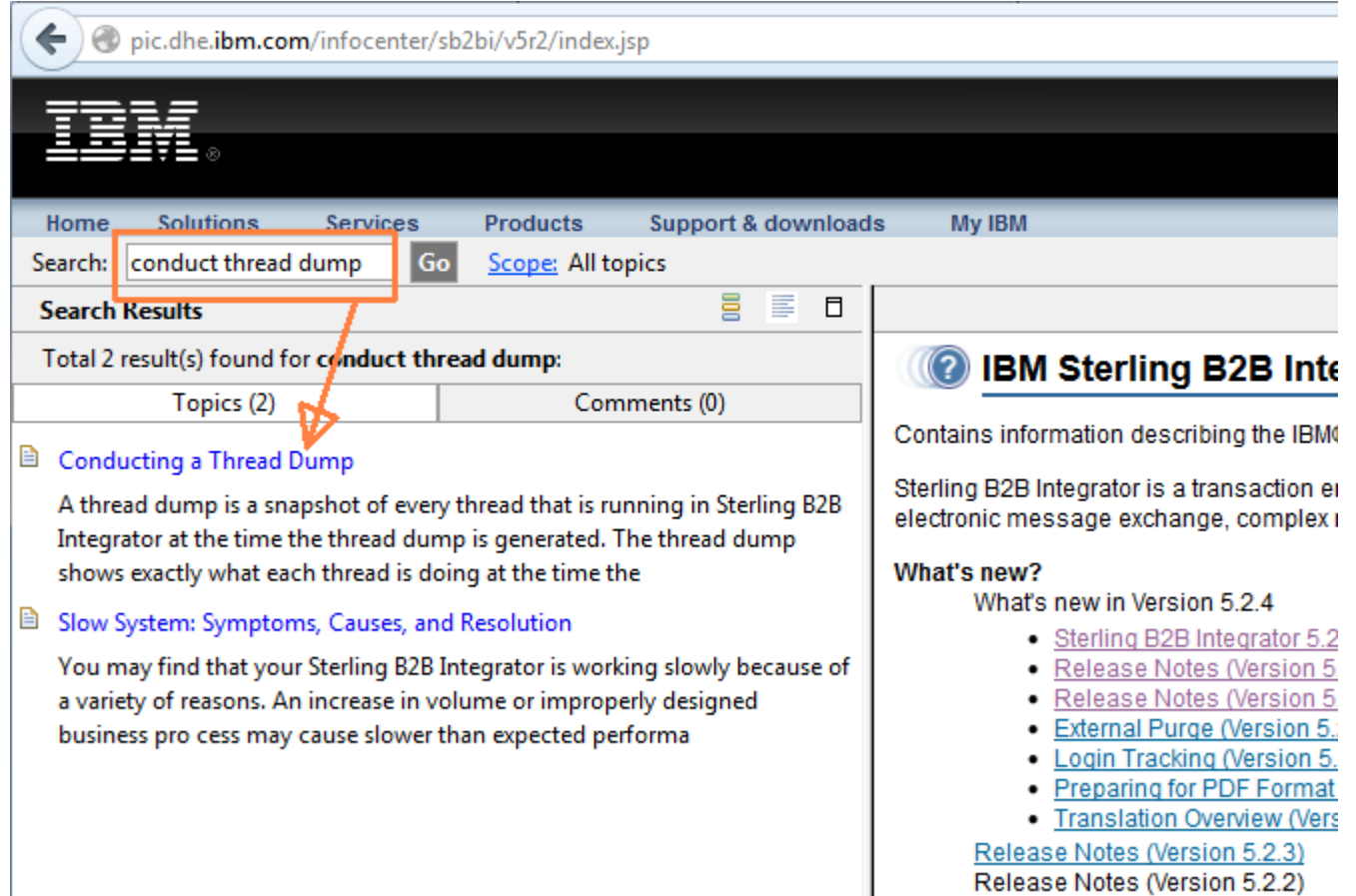

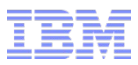

# QueueWatcher Screenshot

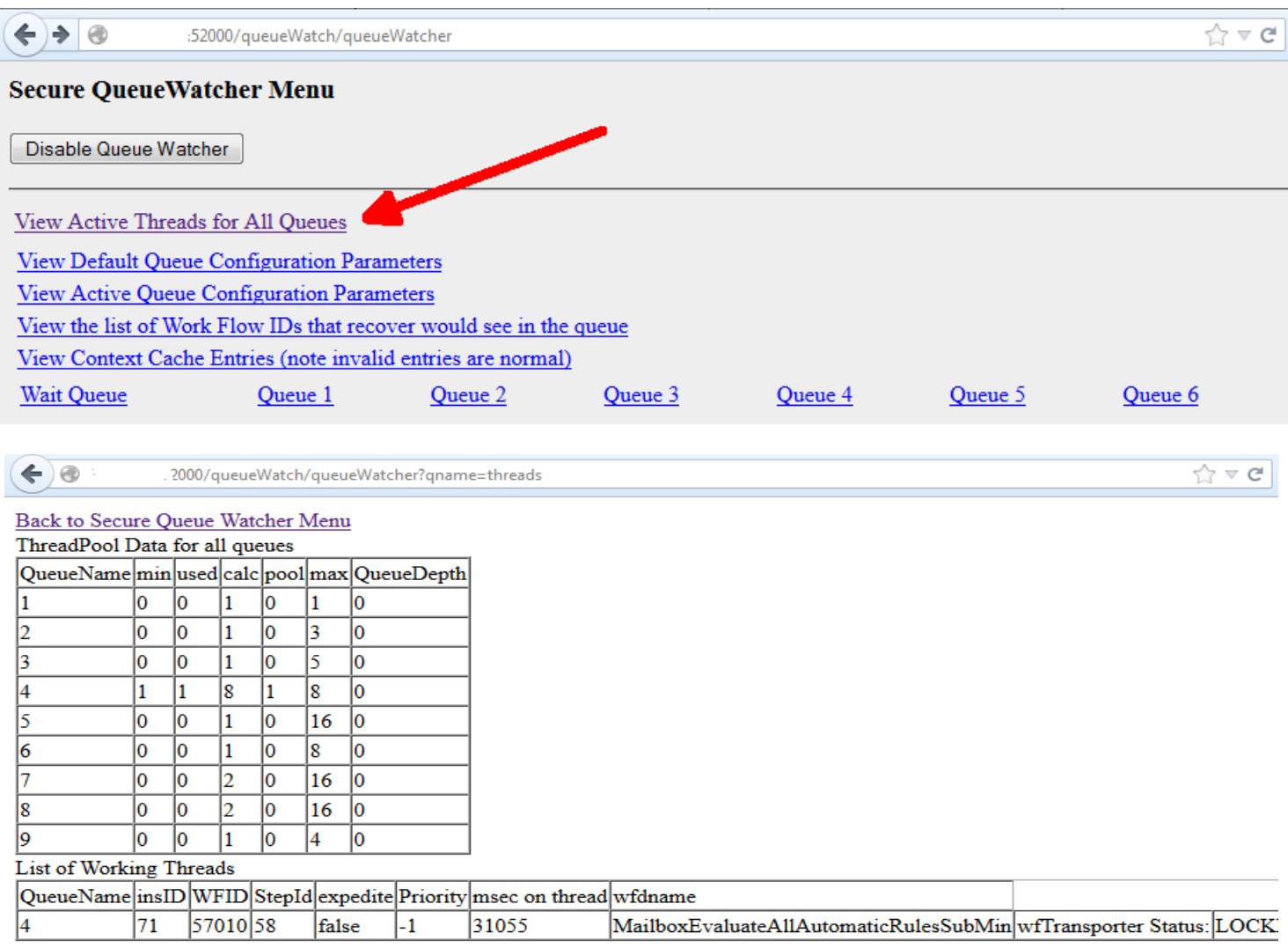

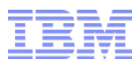

### Full Set of Logs

- Full set of logs is every log **file** in the 'logs' directory not including folders / directories.
- In situations where the application was restarted, it is the contents of the sub-folder with the date & time of the restart.
- Examples on next slide

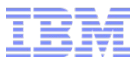

#### Full Set of Logs (current set)國

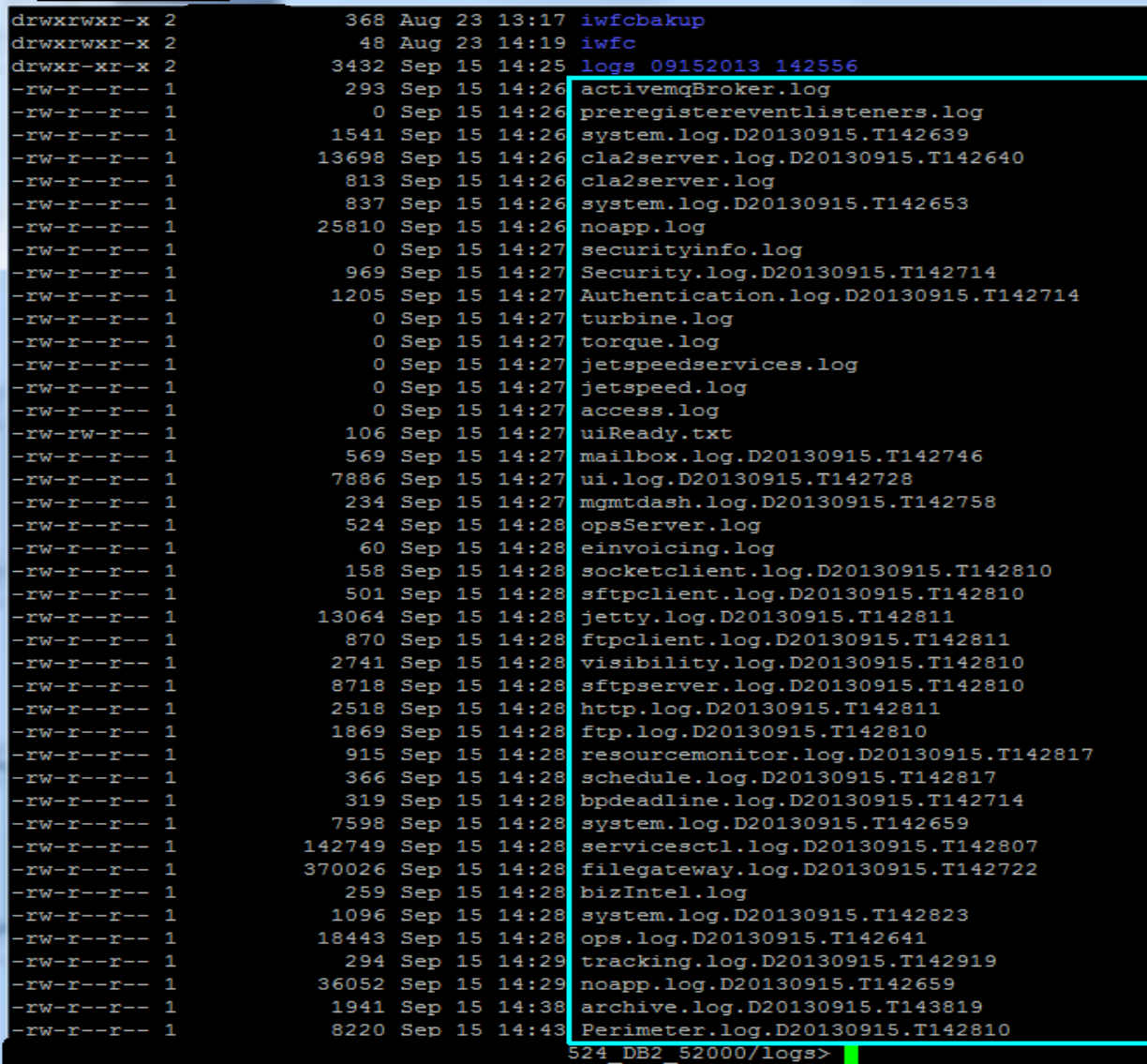

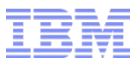

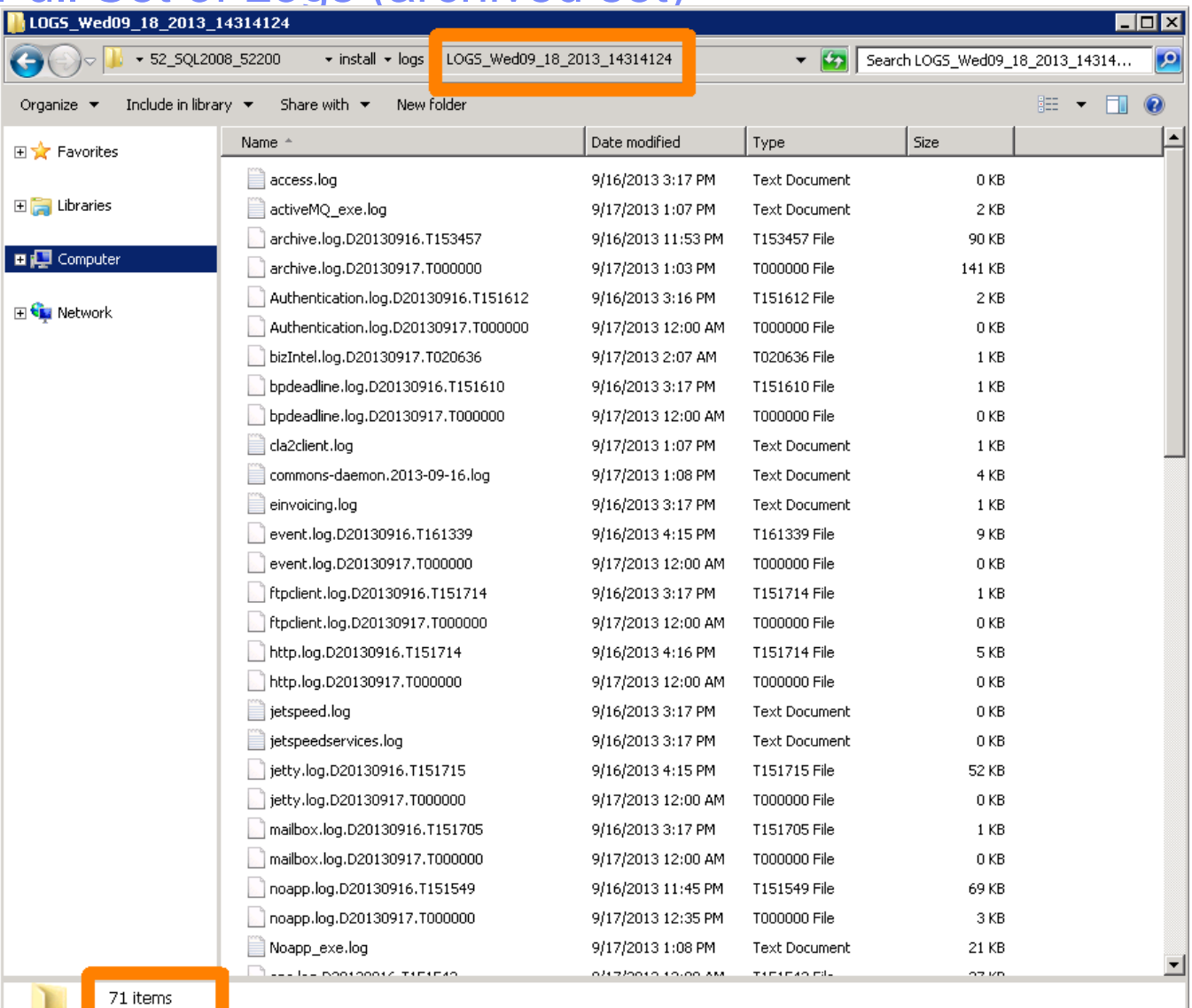

#### Full Set of Logs (archived set)

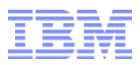

## Full Set of Logs (continued)

• On Windows, we ask that you create a zipped archive with all the logs

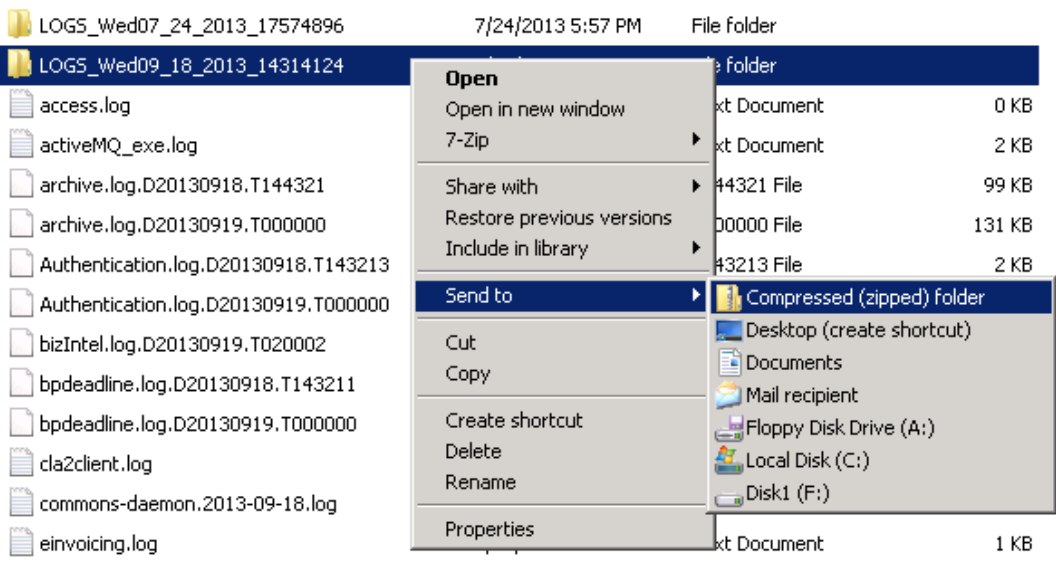

- On Unix/Linux, a compressed tarball is requested
	- \$ cd <install>/logs
	- \$ tar zcvf logs.tar.gz \*
	- Upload *logs.tar.gz* to the PMR

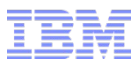

# **Summary**

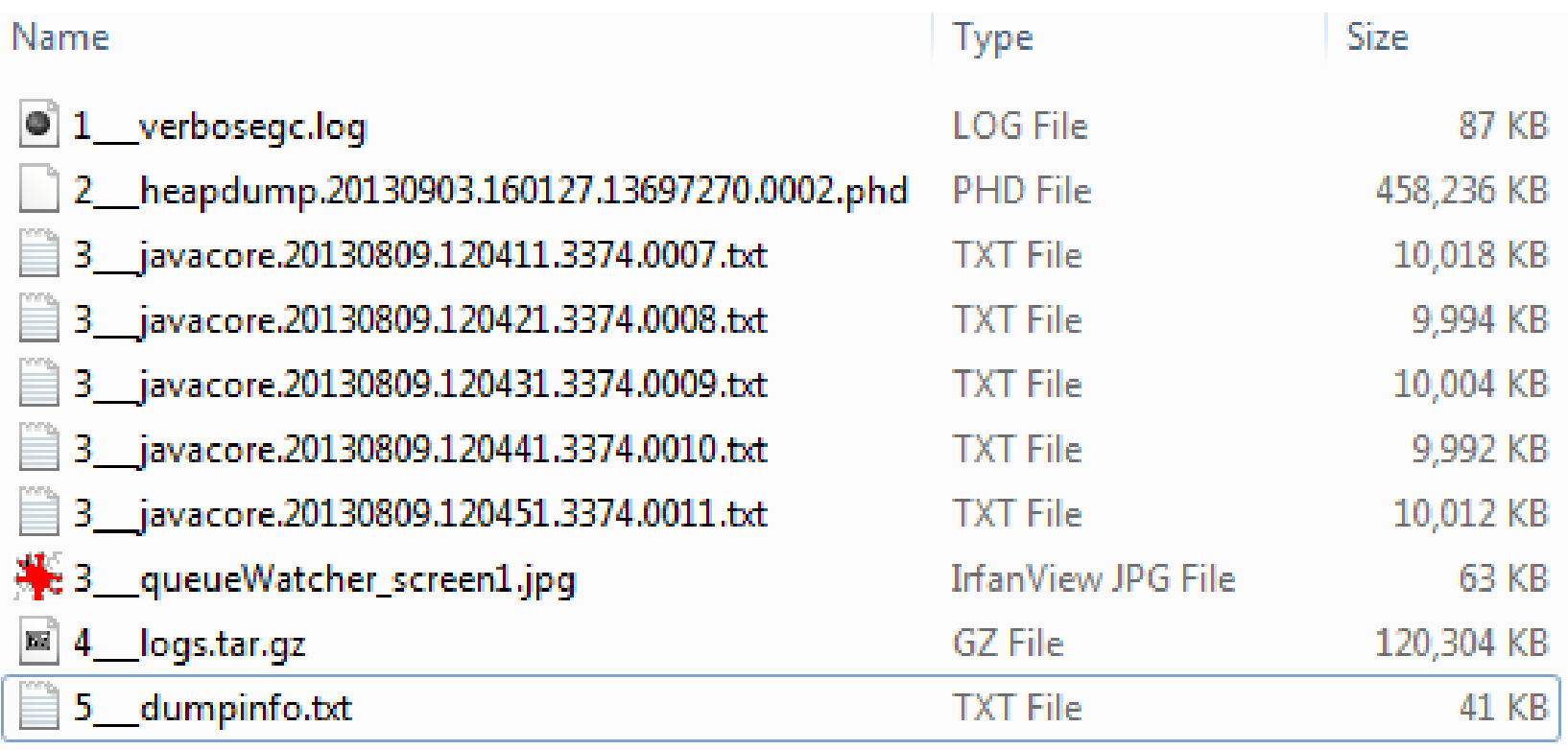

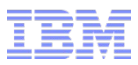

### Upload to PMR

- Comprehensive article describing various options to upload data to a PMR – <http://www-01.ibm.com/support/docview.wss?uid=swg21153852>
- Google search: "exchanging information with IBM Support"

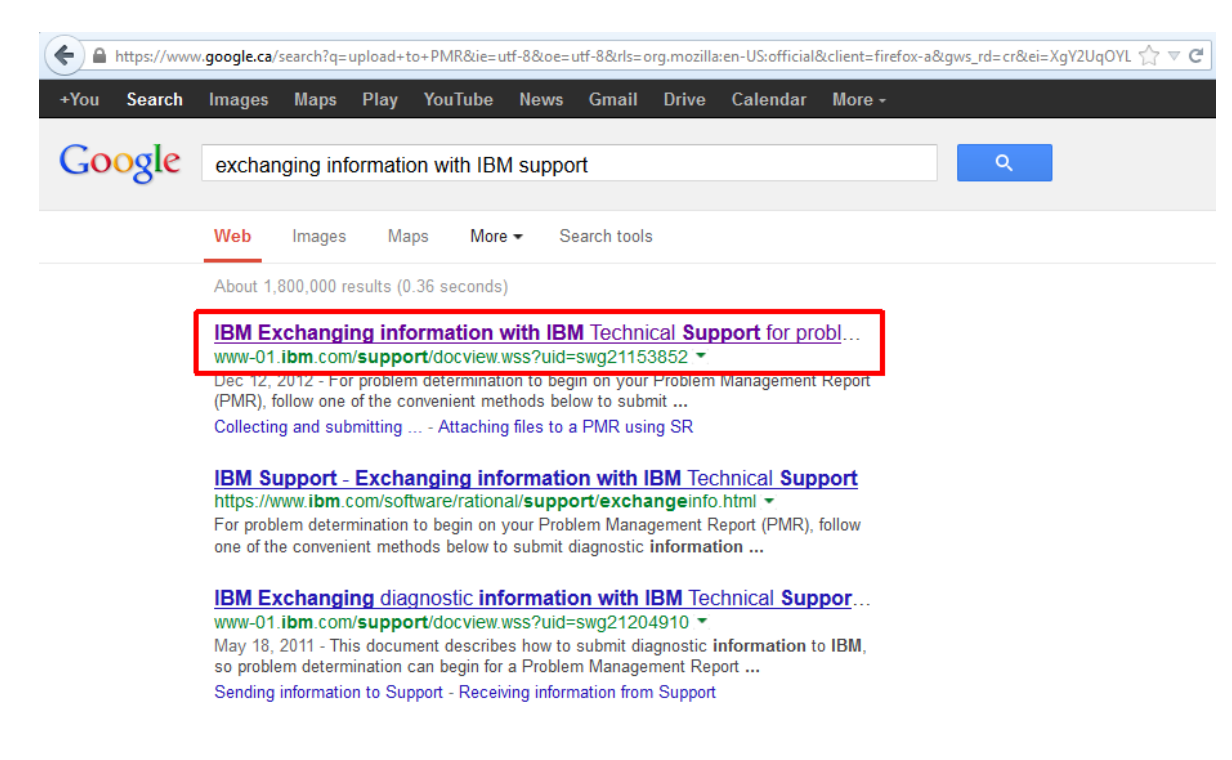

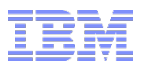

#### Additional References

- Learn about upcoming Support Technical Exchange webcasts, and access previously recorded presentations at: [https://](https://www-304.ibm.com/connections/communities/service/html/communityview?communityUuid=d58614c7-a87a-4bea-a0d3-572710d530db) www-304.ibm.com/connections/communities/service/html/communityview?communityUuid=d58
- **E** IBM Electronic Support Introduction <http://www.ibm.com/support/electronicsupport/about.html>
- Sign up to receive weekly technical My Notifications emails: <http://www.ibm.com/software/support/einfo.html>
- developerWorks Forums, Communities and Technical Topics <http://www.ibm.com/developerworks/>
- Quick Reference Guide for Using Service Request Tool <http://www.ibm.com/support/docview.wss?uid=swg21207945>
- IBM Support Assistant <http://www.ibm.com/software/support/isa/>
- Access product show-me demos and tutorials by visiting IBM Education Assistant: <http://www.ibm.com/software/info/education/assistant>

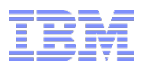

# Questions and Answers

This Support Technical Exchange session will be recorded and a replay will be available on IBM.COM sites and possibly social media sites such as YouTube. When speaking, do not state any confidential information, your name, company name or any information you do not want shared publicly in the replay. By speaking in during this presentation, you assume liability for your comments.

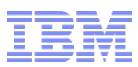

THE INFORMATION CONTAINED IN THIS PRESENTATION IS PROVIDED FOR INFORMATIONAL PURPOSES ONLY. WHILE EFFORTS WERE MADE TO VERIFY THE COMPLETENESS AND ACCURACY OF THE INFORMATION CONTAINED IN THIS PRESENTATION, IT IS PROVIDED "AS IS" WITHOUT WARRANTY OF ANY KIND, EXPRESS OR IMPLIED. IN ADDITION, THIS INFORMATION IS BASED ON IBM'S CURRENT PLANS AND STRATEGY, WHICH ARE SUBJECT TO CHANGE BY IBM WITHOUT NOTICE. IBM SHALL NOT BE RESPONSIBLE FOR ANY DAMAGES ARISING OUT OF THE USE OF, OR OTHERWISE RELATED TO, THIS PRESENTATION OR ANY OTHER DOCUMENTATION, NOTHING CONTAINED IN THIS PRESENTATION IS INTENDED TO NOR SHALL HAVE THE EFFECT OF CREATING ANY WARRANTIES OR REPRESENTATIONS FROM IBM (OR ITS SUPPLIERS OR LICENSORS), OR ALTERING THE TERMS AND CONDITIONS OF ANY AGREEMENT OR LICENSE GOVERNING THE USE OF IBM PRODUCT OR SOFTWARE.

#### **Copyright and Trademark Information**

IBM, The IBM Logo and IBM.COM are trademarks of International Business Machines Corp., registered in many jurisdictions worldwide. Other product and service names might be trademarks of IBM or other companies. A current list of IBM trademarks and others are available on the web under "Copyright and Trademark Information" located at [www.ibm.com/legal/copytrade.shtml.](http://www.ibm.com/legal/copytrade.shtml)